بیمه تامین اجتماعی یکی از بیمههای فراگیر در کشور است که افراد و خانوادهها را تحت پوشش قرار می دهد. شرکتها و سازمانها کارکنان خود را بیمه اجباری تامین اجتماعی میکنند و افراد خود اشتغال نیز میتوانند از بیمه اختیاری تامین اجتماعی استفاده کنند. برای **دریا فت فیش بیمه تامین اجتماعی با کد ملی** ، مراحل خاصی وجود دارد که قصد داریم در طول مقاله در خصوص مراحل آن به صورت گام به گام و تصویری برای شما عزیزان شرح دعید. برای اطالع بیشتر در این خصوص تا انتهای مقاله همراه ما باشید.

**مراحل دریافت فیش بیمه تامین اجتماعی با کد ملی به روش های مختلف** 

سیستم کامپیوتری نسبت به ذکر است که برای دریافت فیش بیمه تامین اجتماعی با کد ملی خود می توانید علاوه بر استفاده از<br>سیستم کامپیوتری نسبت به دریافت کارت تامین اجتماعی به از طریق تلفن همراه هوشمند نیز می توانید اقدام نمایید

از آنجایی که همه افراد به تلفن همراه دسترسی دارند ولی در هر زمان نمی توانند به یک سیستم رایانه ای دسترسی داشته باشند، اغلب افراد از طریق گوشی به وب سایت تامین اجتماعی مراجعه می کنند و تأیید صحت خود را با استفاده از تلفن خود مشاهده می کنند.

با این حساب در اینجا به هر دو روش با گوشی و سیستم کامپیوتری اشاره می کنیم تا دریافت فیش بیمه تامین اجتماعی با کد ملی را به شکلی که می خواهید ببینید و دریافت کنید.

مشاهده و دریافت فیش بیمه تامین اجتماعی با کد ملی [لینک مستقیم مشاهده](https://samt.tamin.ir/portal/login?service=https%3A%2F%2Fsamt.tamin.ir%2Fportal%2Fj_acegi_cas_security_check) 

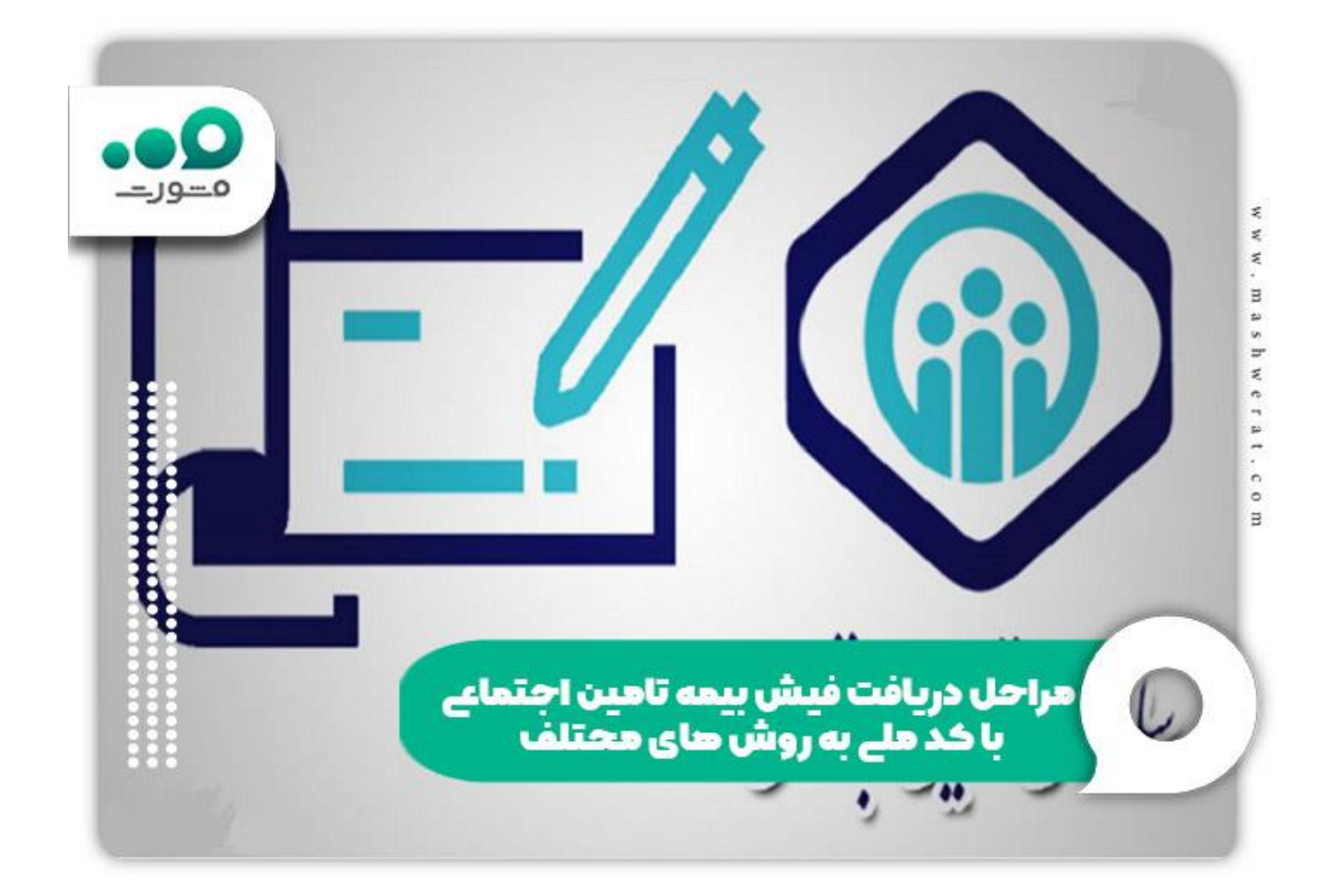

## **نحوه دریافت فیش بیمه تامین اجتماعی با کد ملی با سیستم**

 برای دریافت فیش بیمه تامین اجتماعی با کد ملی و پرداخت آن از طریق سیستم رایانه ای و یا لپ تاب، این مراحل ساده و سریع را دنبال کنید: اگر می خواهید صورتحساب تامین اجتماعی خود را از طریق رایانه مشاهده کنید، مراحل زیر را انجام خواهید داد:

ir.taminاست. مرحله اول: پس از اتصال سیستم کامپیوتری به اینترنت، اولین قدم دسترسی به سایت تامین اجتماعی به آدرس

ثبت نام کنید. مرحله دوم: برای مشاهده فیش بیمه تامین اجتماعی با کد ملی ابتدا باید در وبسایت تامین اجتماعی <u>samt.tamin.ir</u><br>ثبت نام کنید.

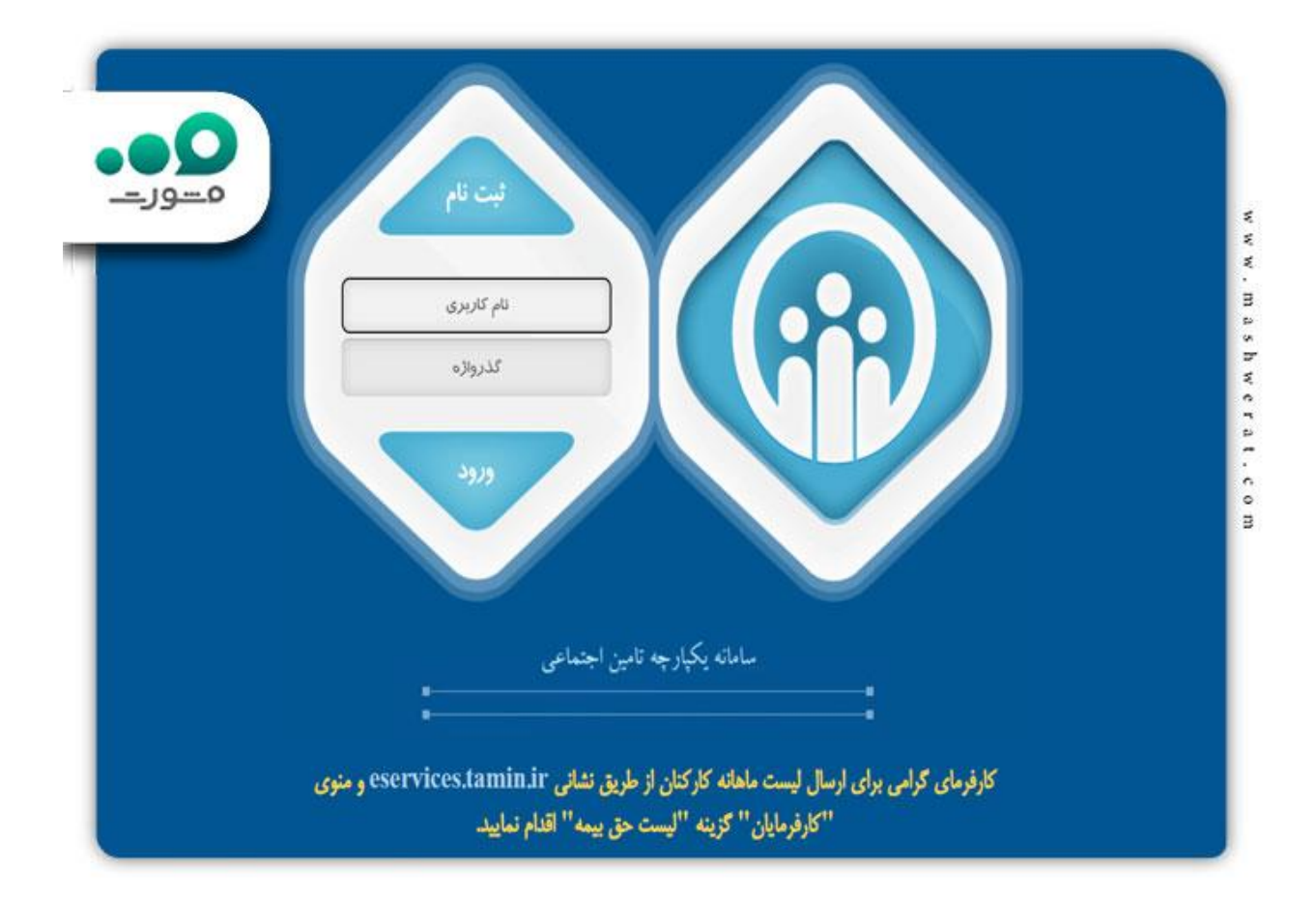

اگر عضو وب سایت تامین اجتماعی هستید برای دریافت فیش بیمه تامین اجتماعی با کد ملی ، کافی است نام کاربری و رمز عبور خود را وارد کرده و وب سایت و موقعیت مکانی کاربر را وارد کنید .

در غیر این صورت ابتدا باید با انتخاب نام کاربری و رمز عبوری برای خود در سایت تامین اجتماعی ثبت نام کنید. نکته: توجه به این نکته ضروری است که کد ملی شما به عنوان یک نام کاربری در نظر گرفته می شود و پس از ایجاد آن 15 دقیقه طول می کشد تا حساب کاربری شما فعال شود. یعنی بعد از 15 دقیقه باید نام کاربری و رمز عبور خود را وارد کنید تا دوباره وارد وبسایت شوید و مراحل زیر را برای دریافت گواهی تامین اجتماعی وارد کنید.

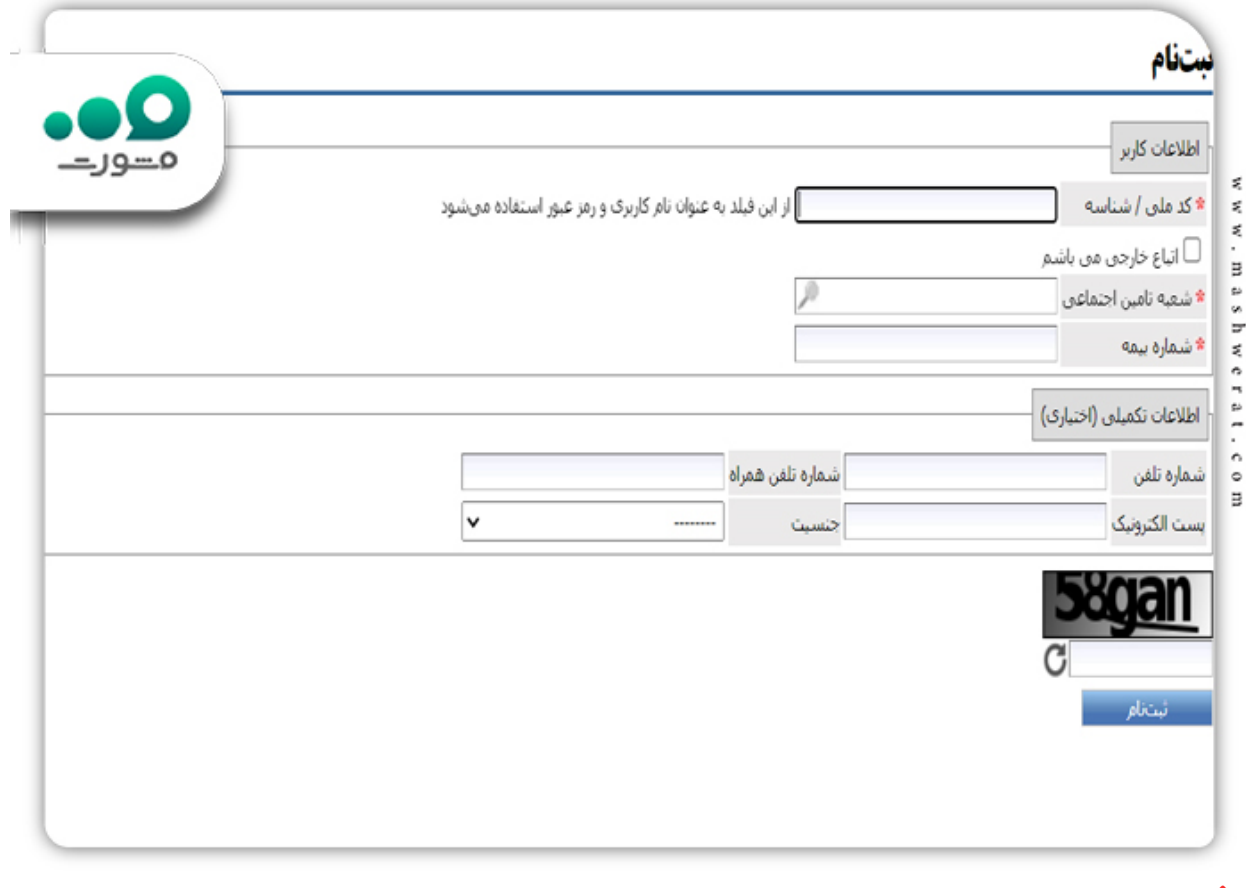

مرحله سوم: در این مرحله از منو وارد قسمت بیمه شدگان خاص شوید.

مرحله چهارم: در این بخش، تب پرداخت را انتخاب کنید.

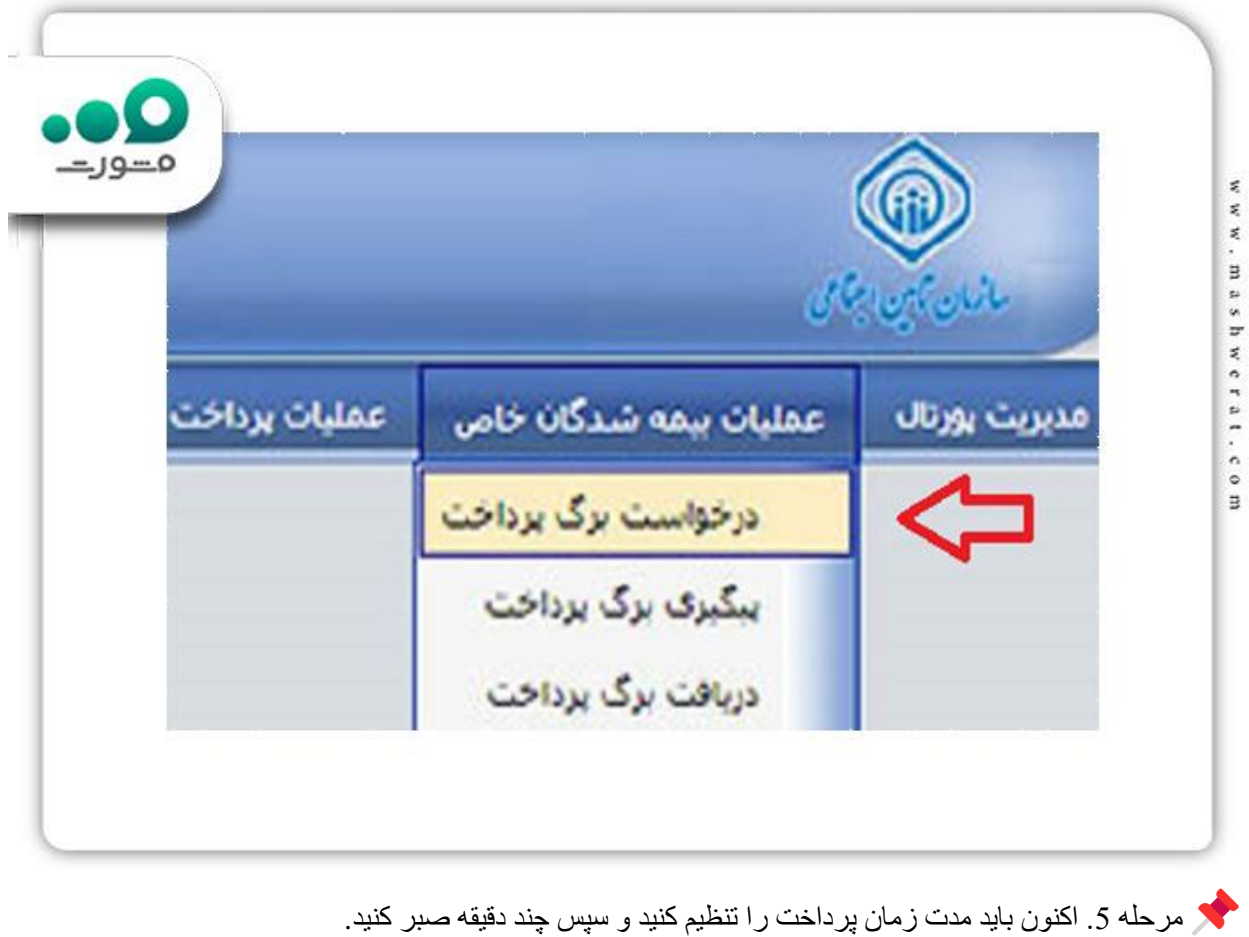

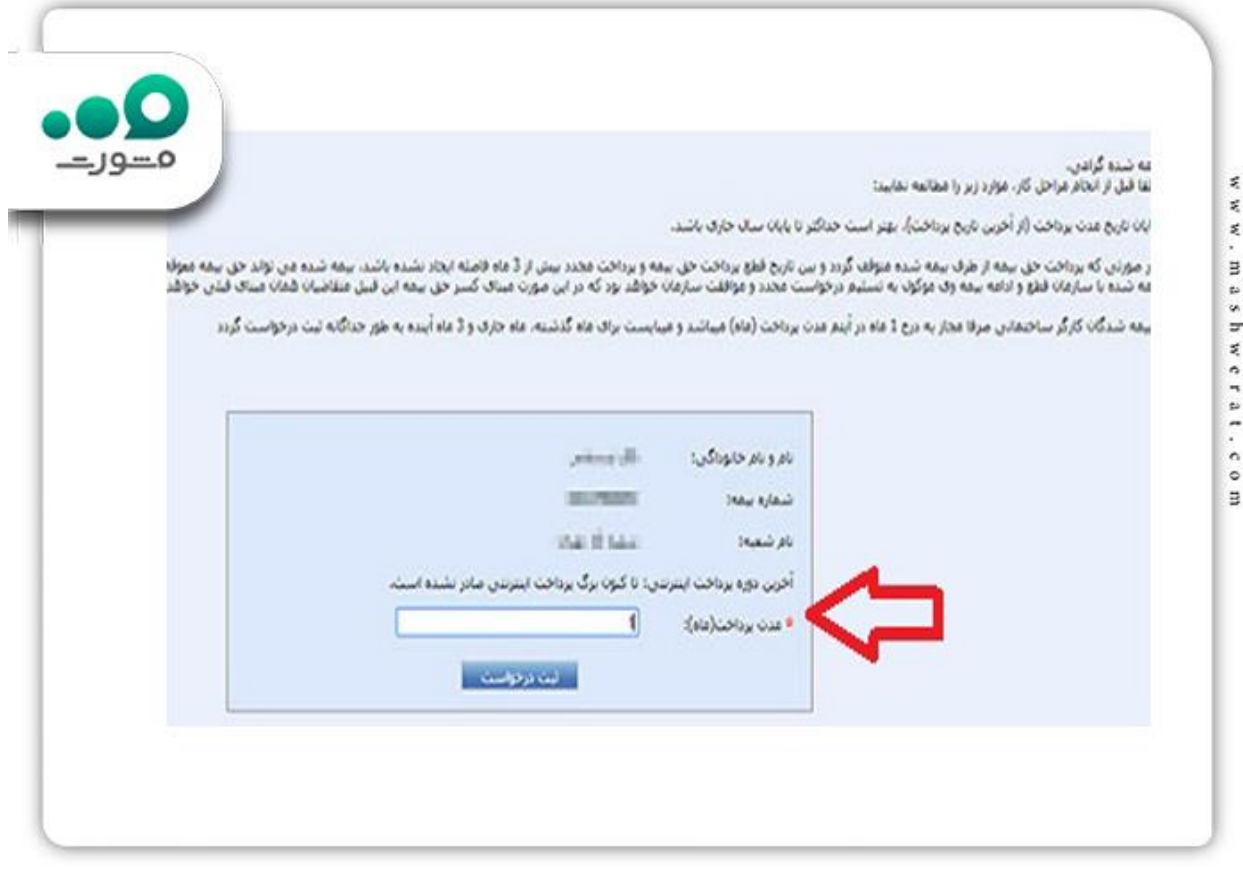

 مرحله ششم: پس از چند دقیقه به قسمت عملیات بیمه شدگان خاص رفته و گزینه دریافت فیش پرداخت را انتخاب کنید. به این ترتیب رسید تامین اجتماعی برای مدت مشخصی قابل مشاهده است و همچنین می توانید آن را دریافت و چاپ کنید.

اگرچه هر زمان که بخواهید میتوانید سوابق اجتماعی خود را از این طریق بررسی کنید، اما توصیه میکنیم همین االن سوابق اجتماعی خود را چاپ کنید و در صورت نیاز به هر دلیلی آن را نگهداری کنید.

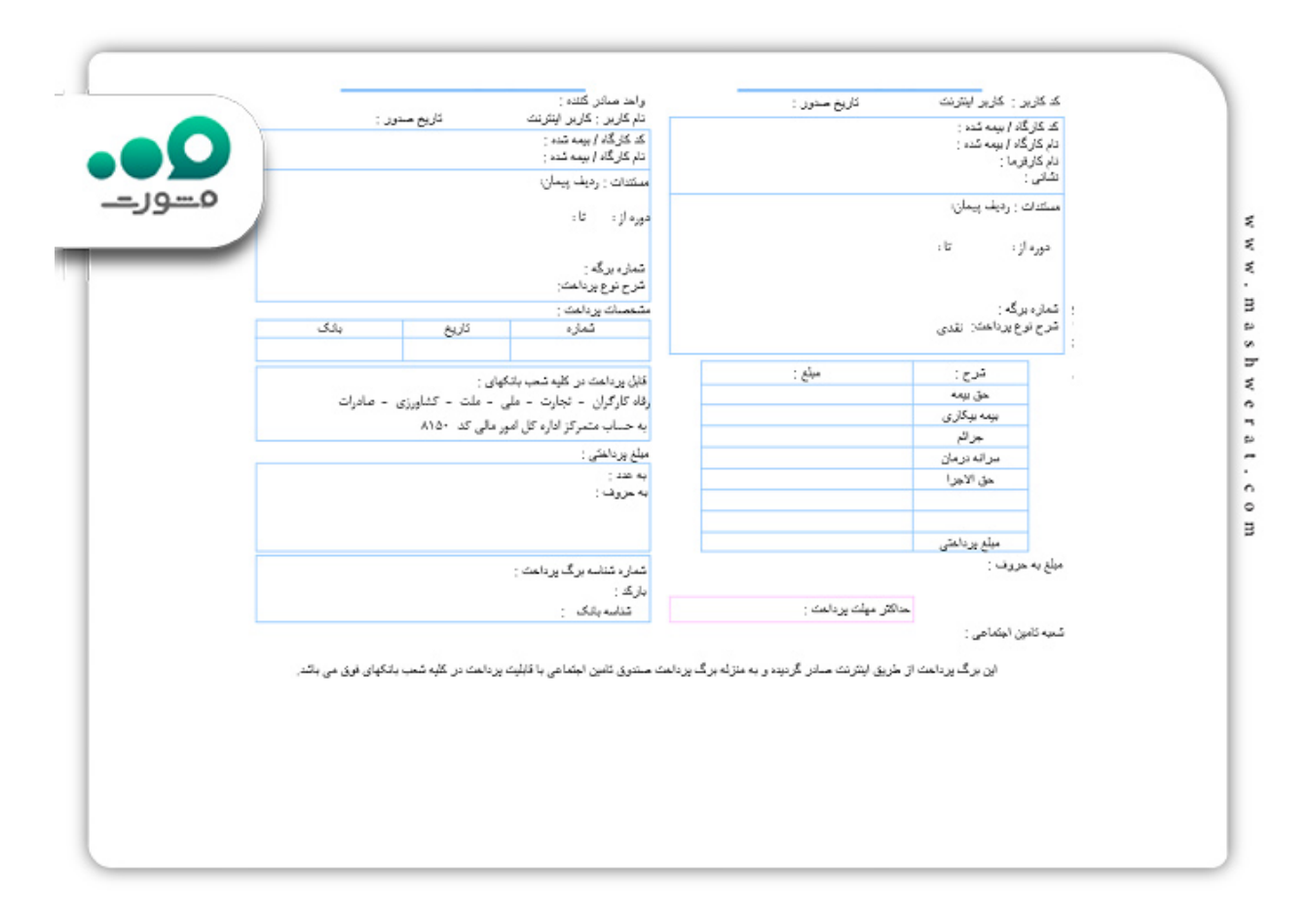

توجه نمایید در زمان دریافت فیش بیمه تامین اجتماعی با کد ملی اگر در قسمت وضعیت درخواست، عدم صدور را مشاهده کردید می توانید در بخش توضیحات سامانه علت این امر را مشاهده کرده و یا به صورت حضوری به شعب تامین اجتماعی مراجعه نمایید.

نکته مهم بعدی در خصوص بیمه کارگران ساختمانی و رانندگان می باشد که به صورت یک ماهه بوده و برای همین امر در هر ماه یک برگ پرداخت برای این افراد صادر می گردد که برای مشاهده فیش بیمه تامین اجتماعی با کد ملی خود باید عدد یک را در بخش مدت پرداخت وارد کرده و درخواست خود را در سامانه ثبت نما یید.

## **دریافت فیش بیمه تامین اجتماعی با کد ملی از طریق تلفن همراه**

اگر می خواهید قبض تامین اجتماعی خود را با استفاده از تلفن همراه خود ببینید، دو گزینه دارید:

در بالا را وش اول: در این روش کافی است از طریق موبایل به وب سایت امنیتی دسترسی داشته باشید و مراحل گفته شده<br>در بالا را یکی یکی انجام دهید. در نهایت می توانید برای دریافت فیش بیمه تامین اجتماعی با کد ملی اقدام نمایید

 روش دوم: در این روش ابتدا باید در سامانه تامین اجتماعی ثبت نام کرده باشید و کد کاربری و رمز عبور خود را داشته باشید. در این صورت شما می توانید با وارد کردن کد دستوری \*۷۲۴\* ۷۱۳# در تلفن همراه خود فیش بیمه تامین اجتماعی را مشاهده نمایید و سپس بعد از دریافت فیش بیمه تامین اجتماعی با کد ملی خود می توانید برای پرداخت آن اقدام نمایید.

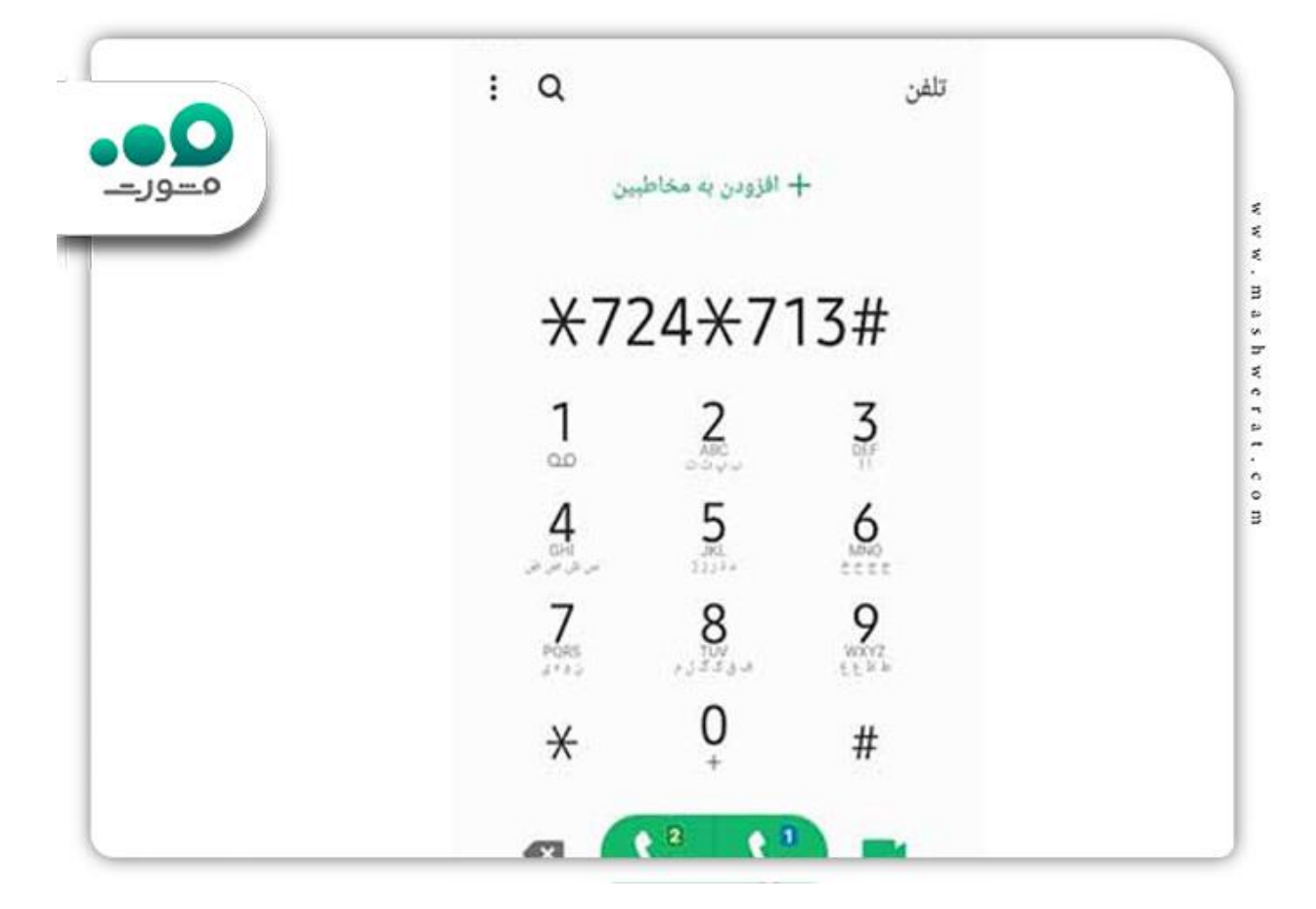

برای اطالع از نحوه [ثبت نام بیمه بیکاری](https://mashwerat.com/%d8%ab%d8%a8%d8%aa-%d9%86%d8%a7%d9%85-%d8%a8%db%8c%d9%85%d9%87-%d8%a8%db%8c%da%a9%d8%a7%d8%b1%db%8c-%d9%88-%d9%82%d9%88%d8%a7%d9%86%db%8c%d9%86-%d8%ac%d8%af%db%8c%d8%af/) کلیک کنید.

## **دریافت فیش بیمه تامین اجتماعی با کد ملی به صورت حضوری**

می در بالا نحوه دریافت فیش بیمه تامین اجتماعی با کد ملی از طریق کامپیوتر و تلفن همراه را توضیح دادیم اما <br>مشخص است که می توانید مستقیماً به دفتر بیمه اجتماعی مراجعه کرده و گواهی بیمه دریافت کنید. برای این امر باید ب دفاتر تامین اجتماعی شهر خود مراجعه کرده و با گرفتن نوبت و طب شدن زمان زیاد شما فیش بیمه تامین اجتماعی را دریافت نمایید، اما به شما توصیه می کنیم برای دریافت فیش بیمه تامین اجتماعی و جلوگیری از اتالف زمان خود از طریق مراحل گوشی همراه و یا سیستم اقدام نمایید. همچنین در صورتی که در ای مراحل دچار مشکل می باشید و یا به هردلیلی دسترسی یه اینترنت ندارید، می توانید دریافت فیش بیمه تامین اجتماعی با کد ملی خود را از طریق کارشناسان سامانه مشورت و تنها با تماس به شماره 9099075307 (تنها از طریق تلفن ثابت و بدون گرفتن کد) در تمامی ایام هفته و از ساعت 8 صبح الی 12 شب، تماس حاصل کنید و آن را دریافت نمایید.

برای اطالع از [درصد تخفیف بیمه شخص ثالث](https://mashwerat.com/%d8%af%d8%b1%d8%b5%d8%af-%d8%aa%d8%ae%d9%81%db%8c%d9%81-%d8%a8%db%8c%d9%85%d9%87-%d8%b4%d8%ae%d8%b5-%d8%ab%d8%a7%d9%84%d8%ab/) کلیک نمایید.

**نکاتی در خصوص فیش بیمه تامین اجتماعی و مهلت پرداخت فیش**

 میزان حق بیمه پرداختی کارفرما بسته به حقوق کارمند یا کارگر متفاوت است اما عموماً <sup>30</sup> درصد از پایه حقوق به حق بیمه اختصاص می یابد که 23 درصد آن توسط کارفرما و 7 درصد آن را کارفرما پرداخت می کند. توسط کارفرما پرداخت می شود .

کارفرمایان باید تا آخرین روز ماه بعد حق بیمه تامین اجتماعی کارمندان خود را پرداخت کنند و بدیهی است عدم پرداخت حق بیمه بدون دلیل موجه موجب جریمه کارفرما خواهد شد. . بدین منظور و برای جلوگیری از اتالف وقت و انرژی، دریافت فیش بیمه تامین اجتماعی برای کارکنان در نظر گرفته شده است.

بیمه شدگان سازمان تامین اجتماعی می توانند با استفاده از سامانه <u>account.tamin.irشوابق</u> تامین اجتماعی خود را به راحتی و بدون نیاز به مراجعه حضوری مشاهده کنند.

در صورت عدم پرداخت هر ماه بخشی از حق بیمه و بیمه بیکاری. عالوه بر پرداخت اولیه بیمه و حق بیمه بیکاری؛ شما باید جریمه را به شرح زیر پرداخت کنید.

حداکثر تا مبلغ 300000 لایر وام در ماه معادل 7 درصد کل مبلغ یا وام پرداخت نشده در همان ماه.

حکم بدهی ماهانه از مبلغ 300000 ربال تا مبلغ 1200000 ربال معادل 12% کل مبلغ یا کسری بدهی معوق همان ماه می<br>ناشد.

وام ماهانه از 1.2 میلیون لایر تا 2.5 میلیون لایر معادل 17 درصد کل یا بخشی از وام معوق همان ماه می باشد.

از مبلغ 2.500.000 ربال به بالا، بدهی ماهانه معادل 22 درصد کل یا جزئی بدهی معوق همان ماه می باشد.  $\blacktriangleright$ 

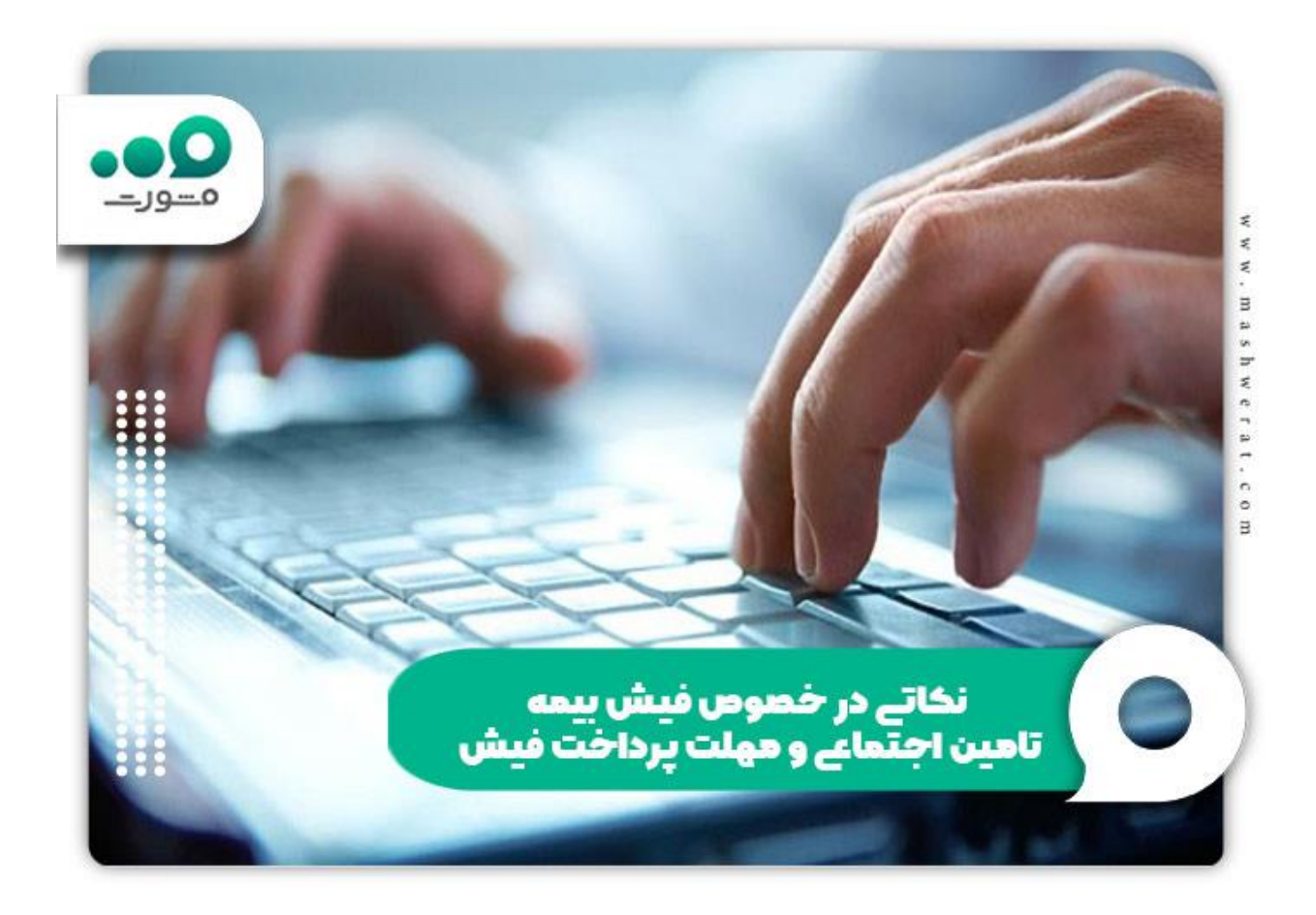

**مراحل اعتراض به سوابق بیمه تامین اجتماعی** 

توانید از اجتماعی خود دارید میناید رد نکردن بیمه توسط کارفرما و .. اعتراض به سوابق بیمه تامین اجتماعی خود دارید می<br>توانید از طریق سامانه تامین اجتماعی eservice نسبت به اعتراض خود اقدام نمایید.

اعتراض به سوابق بیمه تامین اجتماعی بخشی از سایت تامین اجتماعی است.

\* افراد دارای بیمه اجتماعی می توانند از طریق قسمت «رد سوابق بیمه اجتماعی» سامانه تامین اجتماعی ثبت نام و اعتراض خود را به صورت آنالین پیگیری کنند.

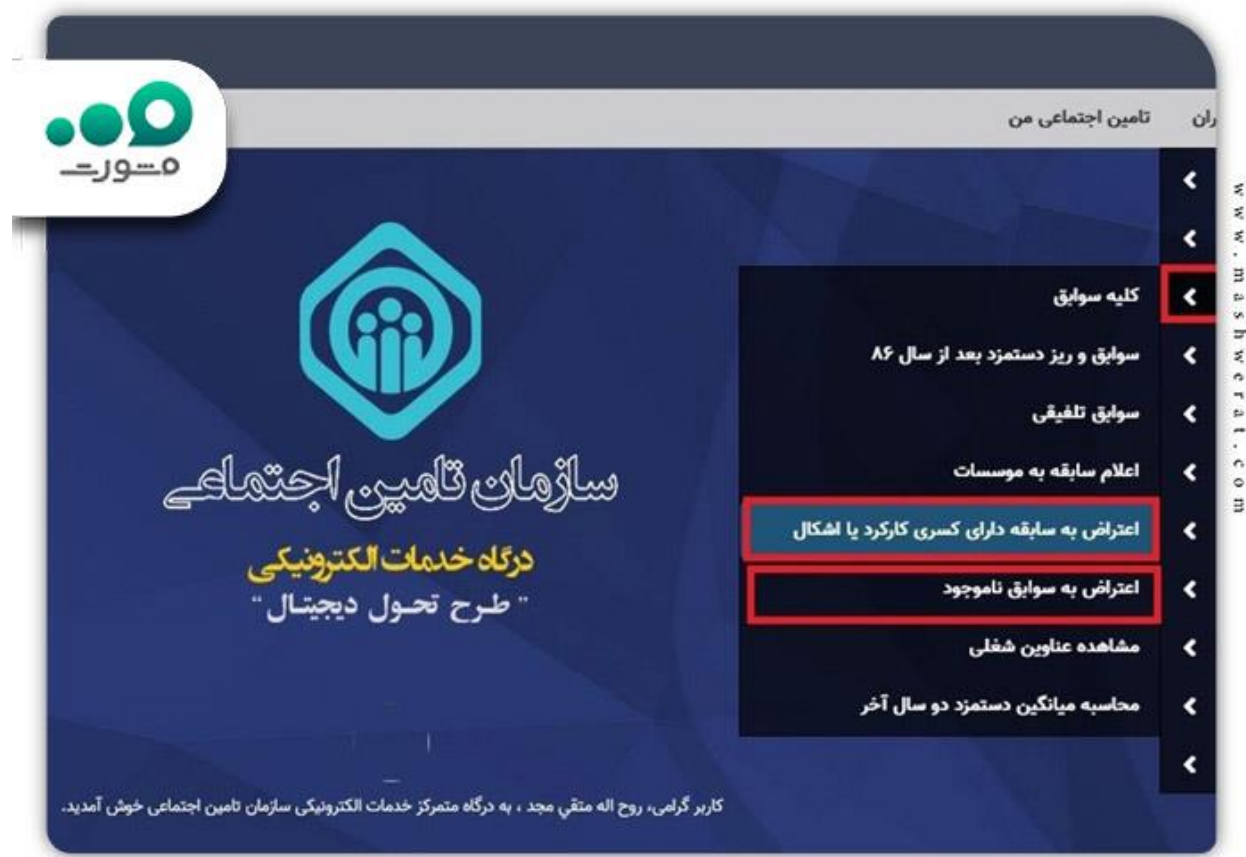

\* بیمه شدگان تامین اجتماعی می توانند اعتراض خود را در قسمت «اعتراض به سوابق بیمه ای» سازمان تامین  $\ast$ اجتماعی ثبت نمایند

توصیه می کنیم که بیمه شده در فواصل زمانی معین از وضعیت سوابق بیمه ای خود مطلع باشد.

برای اطلاع از <u>kins.irا</u>لینک مستقیم سامانه بیمه کوثر می توانید بر روی لینک کلیک نمایید.

**اخبار پیرامون دریافت فیش بیمه تامین اجتماعی** 

احراز هویت دومرحلهای در سامانه تأمیناجتماعی راه اندازی شد.

برای افزایش امنیت اطالعات مخاطبان سازمان تامین اجتماعی، احراز هویت دومرحله ای در سامانه خدمات اپلیکیشن موبایل تامین من فعال شده است و برای استفاده از این دو سامانه، کاربران باید پس از وارد کردن کد خود، کد خود را وارد کنند. نام کاربری و رمز عبور که همزمان به تلفن همراه آنها ارسال می شود.

خالصه مطلب

همانطور که مشاهده نمودید **دریافت فیش بیمه تامین اجتماعی با کد ملی** بسیار آسان است و اگر قبال ثبت نام کرده باشید کار شما به سرعت انجام می شود. همچنین مشاهده صورتحسابها و پرداختها از طریق تلفن همراه به راحتی انجام خواهد شد. ما در طول مقاله روش های متفاوتی از دریافت فیش بیمه تامین اجتماعی با کد ملی برای شما بیان نمودیم و در صورتی مشکل در دریافت فیش بیمه تامین اجتماعی با کد ملی خود داشتید، کافی است با مشاو رین سامانه مشورت در ارتباط بوده و مشکل خود را برطرف نمایید.

برای دانلود پی دی اف مقاله بر روی لینک [کلیک نمایید.](https://mashwerat.com/wp-content/uploads/2023/10/دریافت-فیش-بیمه-تامین-اجتماعی-با-کد-ملی.pdf)